**SN\_DoorMenu**

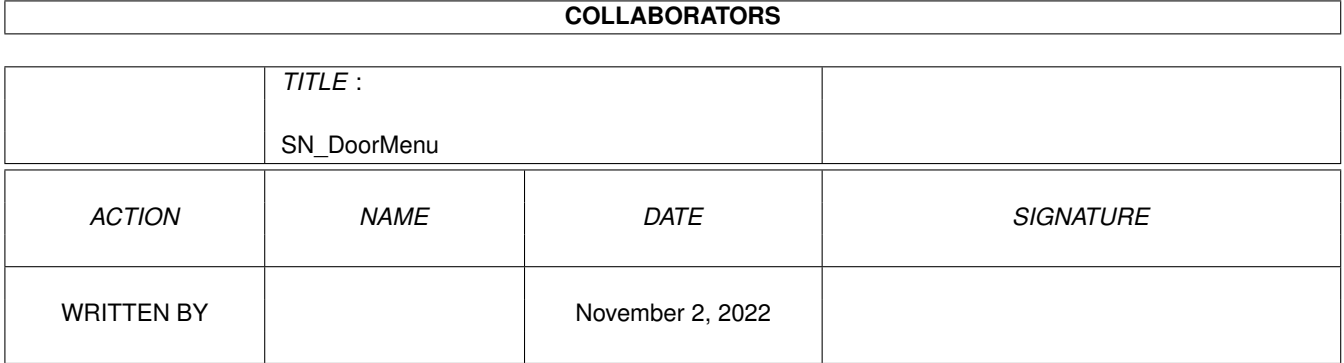

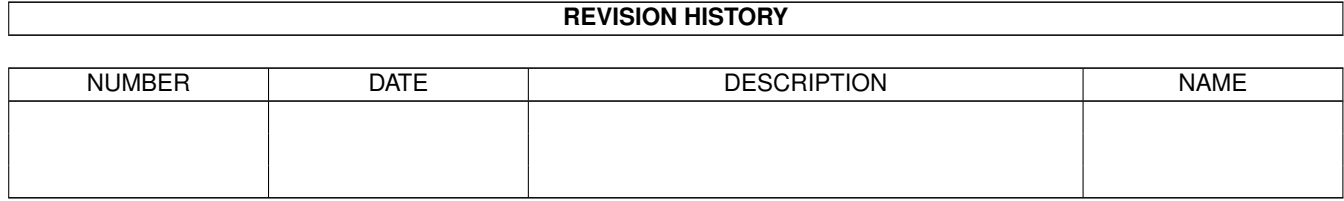

# **Contents**

#### 1 SN\_DoorMenu [1](#page-3-0)

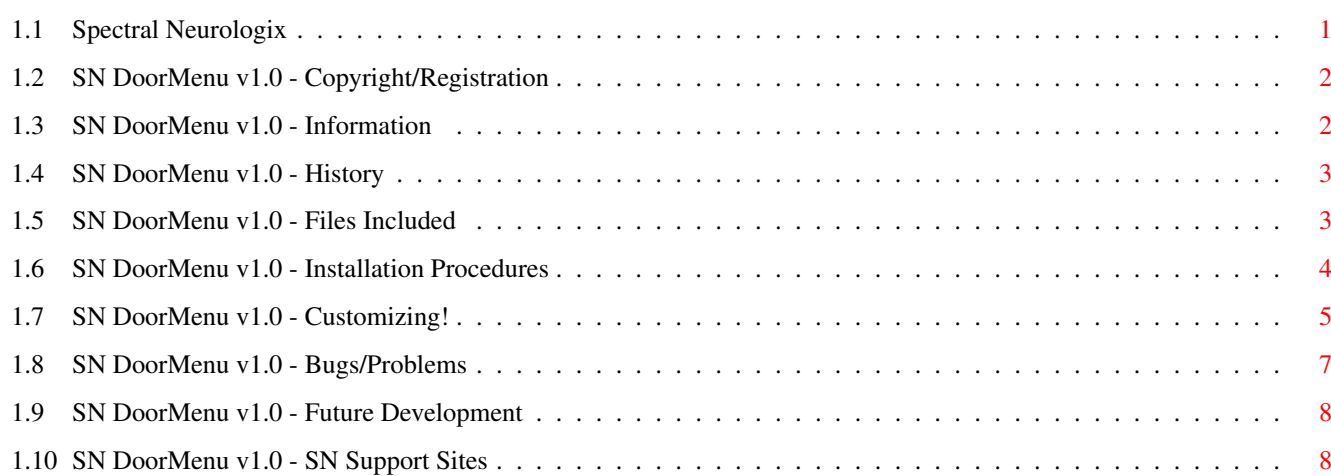

## <span id="page-3-0"></span>**Chapter 1**

## **SN\_DoorMenu**

### <span id="page-3-1"></span>**1.1 Spectral Neurologix**

S P E C T R A L

#### N E U R O L O G I X

The Definitive Source for ARexx Programming Excellence!

ÚÄÄÄÄÄÄÄÄÄÄÄÄÄÄÄÄÄÄÄÄÄÄÄÄÄÄÄÄÄÄÄÄÄÄÄÄÄÄÄÄÄÄÄÄÄÄ¿ SN DoorMenu v1.0 - "The Esthetic Alternative to CNet's PFile Menu" ÀÄÄÄÄÄÄÄÄÄÄÄÄÄÄÄÄÄÄÄÄÄÄÄÄÄÄÄÄÄÄÄÄÄÄÄÄÄÄÄÄÄÄÄÄÄÄÙ

Program Information

Installation

Customizing!

Files Included

Project History

Bugs? Problems?

Copyright/Registration

Future Development

SN Support Sites

#### ÄÄÄÄÄÄÄÄÄÄÄÄÄÄÄÄÄÄÄÄÄÄÄÄÄÄÄÄÄÄÄÄÄÄÄÄÄÄÄÄÄÄÄÄÄÄÄÄÄÄÄÄÄÄÄÄÄÄÄÄÄÄÄÄÄÄÄÄÄÄÄÄÄÄ ←-

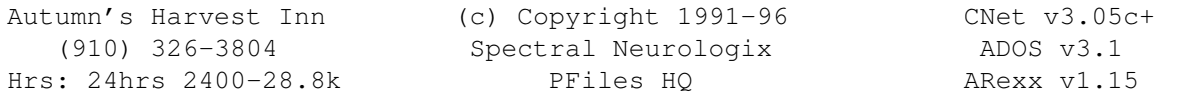

C-Link! 911:6380/1 FidoNet 1:3614/118 CCNet 13:1/2 ÄÄÄÄÄÄÄÄÄÄÄÄÄÄÄÄÄÄÄÄÄÄÄÄÄÄÄÄÄÄÄÄÄÄÄÄÄÄÄÄÄÄÄÄÄÄÄÄÄÄÄÄÄÄÄÄÄÄÄÄÄÄÄÄÄÄÄÄÄÄÄÄÄÄ

### <span id="page-4-0"></span>**1.2 SN DoorMenu v1.0 - Copyright/Registration**

ÚÄÄÄÄÄÄÄÄÄÄÄÄÄÄÄÄÄÄÄÄÄÄÄÄÄÄÄÄÄÄÄÄÄÄÄÄÄÄÄÄÄÄÄ¿ SN DoorMenu v1.0 - Copyright/Registration ÀÄÄÄÄÄÄÄÄÄÄÄÄÄÄÄÄÄÄÄÄÄÄÄÄÄÄÄÄÄÄÄÄÄÄÄÄÄÄÄÄÄÄÄÙ

This software is subject to the "Standard Amiga FD-Software Copyright Note". It is CARDWARE/SHAREWARE as defined in paragraphs 4c and 4s for non-programming CNet SysOps. For CNet SysOps who author their own software, it is further defined as KEYWARE, meaning if the software requires registration and/or a keyfile, you must "swap" registration with me. (i.e. I give you a registered copy of MY software in exchange for a registered copy of YOUR software.) For more information, please read the file, "AFD-COPYRIGHT" (Version 1 or higher), included in this archive.

The requested registration fee is \$5. This includes free, unlimited bug-fixes, updates and releases of this program. The \$5 fee may be waived if you would rather send me a postcard (and you are not a software author).

If you chose to register, please send the requested fee or applicable substitute to the following address:

> Phil Beazley c/o Autumn's Harvest Inn II MEF G-5, 2d SRIG PSC Box 20085 Camp Lejeune, NC 28542-0085

The latest version is always available online for download and also FReq'able @ 911:6380/1 or 1:3614/118 with the MAGIC NAME of DOORMENU and also from other SN PFile Support Sites . To get a list of all currently available and up-to-date SN PFiles, use the

MAGIC NAME of SNFILES.

Suggestions are welcome! Bug reports are mandatory! :)

Beta-testers are needed for this and other SN PFiles. Please send me netmail if interested.

ÄÄÄSN/AHI (910) 326-3804 (28.8k)ÄÄÄÄÄÄÄÄÄÄÄÄÄÄÄÄÄÄÄÄÄÄÄÄÄÄÄÄÄÄÄÄÄÄÄÄÄÄÄÄÄ

#### <span id="page-4-1"></span>**1.3 SN DoorMenu v1.0 - Information**

ÚÄÄÄÄÄÄÄÄÄÄÄÄÄÄÄÄÄÄÄÄÄÄÄÄÄÄÄÄÄÄÄÄ¿ SN DoorMenu v1.0 - Information ÀÄÄÄÄÄÄÄÄÄÄÄÄÄÄÄÄÄÄÄÄÄÄÄÄÄÄÄÄÄÄÄÄÙ

Tired of CNet's plain old PFiles menu system? Tired of looking at other BBS systems' menus and thinking, "Now why can't CNet do that?" Waste no more time wondering! It's possible today!

Features to note:

- Multi-line compatible. You don't have to worry about conflictions.
- Other door menu programs don't allow you to set all the needed configurations. Most require you to scrap all your hard work you've put in adding doors to your PFiles menus. With SN DoorMenu, neither is true! It supports ALL CNet PFile configurations by utilizing your present structure! No waste and no incompatibility! If it works now, it'll work with SN DoorMenu! Guaranteed!

```
Current side-effects:
```
- No included ability to lock out access groups from menus. Everyone can get to all the menus you create. (However, they may not be able to access the PFile they're trying to run, depending on how you have it set up.) I'm working on a fix so I can put up an Adult page on mine. Right now, they're just out of luck.

ÄÄÄSN/AHI (910) 326-3804 (28.8k)ÄÄÄÄÄÄÄÄÄÄÄÄÄÄÄÄÄÄÄÄÄÄÄÄÄÄÄÄÄÄÄÄÄÄÄÄÄÄÄÄÄ

#### <span id="page-5-0"></span>**1.4 SN DoorMenu v1.0 - History**

```
ÚÄÄÄÄÄÄÄÄÄÄÄÄÄÄÄÄÄÄÄÄÄÄÄÄÄÄÄÄ¿
```

```
SN DoorMenu v1.0 - History
ÀÄÄÄÄÄÄÄÄÄÄÄÄÄÄÄÄÄÄÄÄÄÄÄÄÄÄÄÄÙ
```
v1.0 - First released version. Released October 3, 1995.

ÄÄÄSN/AHI (910) 326-3804 (28.8k)ÄÄÄÄÄÄÄÄÄÄÄÄÄÄÄÄÄÄÄÄÄÄÄÄÄÄÄÄÄÄÄÄÄÄÄÄÄÄÄÄÄ

#### <span id="page-5-1"></span>**1.5 SN DoorMenu v1.0 - Files Included**

```
ÚÄÄÄÄÄÄÄÄÄÄÄÄÄÄÄÄÄÄÄÄÄÄÄÄÄÄÄÄÄÄÄÄÄÄÄ¿
  SN DoorMenu v1.0 - Files Included
ÀÄÄÄÄÄÄÄÄÄÄÄÄÄÄÄÄÄÄÄÄÄÄÄÄÄÄÄÄÄÄÄÄÄÄÄÙ
```

```
SN_DMn10.LHA
  SN DoorMenu This is the program file.
  SN_DoorMenu.guide You're reading this doc file.
  SN_DMLoader This is the program that intercepts and runs
                      DoorMenu.
  _data.0 DataFile for Root Menu.
  _menu.0 Root Menu file.
  _menu.0.ANS ANSI version of the Root Menu file.
  Install_DoorMenu Installer installation script.
  Install_DoorMenu.info Icon for the installation script.
  FILE-ID.DIZ Short description of this package.
  AFD-COPYRIGHT Standard Amiga FD-Software Copyright Note (1.1).
  AFD-COPYRIGHT.info Icon for the AFD Copyright Note.
  SN_Files.TXT Listing of Current Spectral Neurologix PFiles.
  SN_Files.TXT.info Icon for the SN PFiles listing.
  SN_FilesInfo.TXT Information on Current Spectral Neurologix PFiles.
  SN FilesInfo.TXT.info Icon for the SN PFiles information listing.
```
ÄÄÄSN/AHI (910) 326-3804 (28.8k)ÄÄÄÄÄÄÄÄÄÄÄÄÄÄÄÄÄÄÄÄÄÄÄÄÄÄÄÄÄÄÄÄÄÄÄÄÄÄÄÄÄ

#### <span id="page-6-0"></span>**1.6 SN DoorMenu v1.0 - Installation Procedures**

ÚÄÄÄÄÄÄÄÄÄÄÄÄÄÄÄÄÄÄÄÄÄÄÄÄÄÄÄÄÄÄÄÄÄÄÄÄÄÄÄÄÄÄÄÄ¿ SN DoorMenu v1.0 - Installation Procedures ÀÄÄÄÄÄÄÄÄÄÄÄÄÄÄÄÄÄÄÄÄÄÄÄÄÄÄÄÄÄÄÄÄÄÄÄÄÄÄÄÄÄÄÄÄÙ

- 1 Run the included installation script either of the following two ways:
	- a. Type "Installer Install\_DoorMenu" from the Shell.
	- b. Click on the "Install\_DoorMenu" icon from Workbench.
- The installation script moves the required files to your specified location, in a script-created directory called "DoorMenu".
- 3 Load up your bbsmenu into your favorite editor. You have two options for this step. If you want to be able to access your Door Menu via [P] and [D] from the main menu go to (a). If you just want [P], skip to (b).
	- (a) Go to the very TOP of the "3; Main prompt" items and add the following:

```
PP~P;!
P~D
```
Find the entry "Pfiles" and replace it with "\textdegree{}files". THIS MUST BE EXACT!

Then, below "MOnitor" in the same section, add:

Doors |{#0SN:DoorMenu/SN\_DoorMenu}

(b) Go to the very TOP of the "3; Main prompt" items and add the following:

PP~P;!

Find the entry "Pfiles" and replace it with "\textdegree{}files". THIS MUST BE EXACT!

Then, below "MOnitor" in the same section, add:

Pfiles |{#0SN:DoorMenu/SN\_DoorMenu}

4 Load up your bbstext in your favorite editor and jump down to line #663. Add the following IN FRONT OF everything else on the line.

{SN:DoorMenu/SN\_DMLoader}

Afterwards, it will look like this: (using a default CNet bbstext)

{SN:DoorMenu/SN\_DMLoader}\n1\q0\c6%.50s> \q1 Note that in steps 3 and 4 above, modify the path to suit and remember,  $\langle$  = CTRL-Y and { = CTRL-Q. 5 Reload your bbstext/bbsmenu via CNet's Control Panel menu (option #3, "Text/menu reload RAmiga-T" and you're all set! Now you should continue on to the Customizing! segment of our program...

ÄÄÄSN/AHI (910) 326-3804 (28.8k)ÄÄÄÄÄÄÄÄÄÄÄÄÄÄÄÄÄÄÄÄÄÄÄÄÄÄÄÄÄÄÄÄÄÄÄÄÄÄÄÄÄ

#### <span id="page-7-0"></span>**1.7 SN DoorMenu v1.0 - Customizing!**

#### ÚÄÄÄÄÄÄÄÄÄÄÄÄÄÄÄÄÄÄÄÄÄÄÄÄÄÄÄÄÄÄÄÄÄ¿ SN DoorMenu v1.0 - Customizing! ÀÄÄÄÄÄÄÄÄÄÄÄÄÄÄÄÄÄÄÄÄÄÄÄÄÄÄÄÄÄÄÄÄÄÙ

WARNING: Although this isn't very complicated, it involves some work. Implementing this isn't for the timid. It's pretty easy to understand for me, but I wrote it. If anything is unclear, please don't hesitate to send me comments or questions!

This isn't TOO difficult, but it can get frustrating at times, if you're not paying close attention to what you're doing. Take it slow and things will work out fine. :)

I've provided my \_data.0 and \_menu.0 root menu files for examples.

1 First of all, you don't have to change anything to your current PFile setups as far as CNet is concerned. In fact, don't change anything.

\_data.#? files are the MAPS to your current PFiles. \_menu.#? files are the actual menus your users are shown.

You can have up to ten pages of PFiles, numbered 0 through 9. "0" is the root page. It should be the only menu you use pageflipping commands on (more on that later).

2 Create your root menu file any way you want to make it look. I make one suggestion here, though -- don't include any screenclearing commands in it. The DoorMenu program puts a single line on the top of the screen with the name and version of the program on it. If you add clears to your menu, the screen will blink as it gets cleared twice quickly.

Look at my menu.#? files for an example.

3 Next, generate your \_data.0 file. (This is done by hand using your favorite editor.) I'll show you a bit of my included \_data.0

now and explain it: AntHills <- The name of the PFile  $Q!$ ; \textdegree{}!;1!;16 <- The path to the PFile Let's break down the path further: Segment #1 "Q!; \textdegree{}!; " - This is the prefix to all your path entries. It must be included and must look EXACTLY like this for it to work! Segment  $#2$  "1!;16" - This tells DoorMenu where to go to execute the PFile. What it means to you is, if you were to go into your PFiles, to get to that file, you'd first hit a "1" to go into a subdirectory and then hit 16 to execute the file. Another example: GuacWars <- The name of the PFile Q!;\textdegree{}!;12 <- The path to the PFile We know what the first segment is already. Segment #2 is telling us that the file is in the root directory of your PFiles, so we don't have to enter a subdirectory. Just hitting 12 would execute the file. Another example: TradeWars <- The name of the PFile Q!; \textdegree{}!;1!;4!;7 <- The path to the PFile We know what the first segment is already. Segment #2 is telling us that the file is in the 4th subdirectory of the 1st subdirectory of your PFiles and it's entry #7 in that directory. 4 So you need another page, huh? Okay, to make another page, first you have to tell DoorMenu how to get to it. Add an entry to your root menu (\_menu.0) showing the # the user has to enter to goto the specified page. Then, add an entry to \_data.0 like this: If this page is going to be \_menu.1, add the following line to the end of your \_data.0 file: #1 #1 Example: AntHills Q!;\textdegree{}!;1!;16 TradeWars Q!;\textdegree{}!;1!;4!;7 #1 #1 Once you've got a way to get there, create your new page using the name \_menu.1 and data file using \_data.1.

- Note: You don't need to put anything special in your new page about getting back to the previous menu - DoorMenu takes care of that.
- 5 That should do it. Once you've made your new menu(s) look like you want and have mapped out your \_data.#? file(s), you're ready to try it out. Don't be suprised if it doesn't work out perfectly the first time. It took me a while to get everything matching up correctly on my own setup.
- 6 By the way, if you have any PFiles that require special access in your PFile tree, it could really mess with your mind. I suggest you move everything that requires a specific level (like your SysOp tools) to the VERY BOTTOM of the list in CNet. What happens is this:

Joe Blow logs on with level 1 access. He goes to your DoorMenu and it says:

1 AntHills 2 Black-Jack 3 Space Empire 4 Empire

The \_data.0 file points to where the files are located from YOUR point of view, and remember, you see everything. He, on the other hand, probably doesn't.

So your \_data.0 file may look like this:

AntHills Q!;\textdegree{}!;1!;1 Black-Jack Q!; \textdegree{}!;1!;3 <- This is 3 because from your POV, that's what # Space Empire it is. 2 on your list is a maint program. Well, Q!;\textdegree{}!;1!;4 he doesn't have access to it, so it doesn't  $\leftrightarrow$ show Empire  $up$  to him. Guess what happens...  $Q$ !; \textdegree $\{\}$ !; 1!; 5

He types in "2" (look at your example menu above) to play Black-Jack. DoorMenu executes the command "Q!; \textdegree{}!;1!;3" for him. What program runs, though? NOT Black-Jack. Space Empire runs, because to the user's POV, that IS #3 on CNet's PFile listing.

Anyway, be careful. ;)

Damn, I hope this is enough to get you through this one! Let me know if something needs more explanation!

ÄÄÄSN/AHI (910) 326-3804 (28.8k)ÄÄÄÄÄÄÄÄÄÄÄÄÄÄÄÄÄÄÄÄÄÄÄÄÄÄÄÄÄÄÄÄÄÄÄÄÄÄÄÄÄ

#### <span id="page-9-0"></span>**1.8 SN DoorMenu v1.0 - Bugs/Problems**

```
ÚÄÄÄÄÄÄÄÄÄÄÄÄÄÄÄÄÄÄÄÄÄÄÄÄÄÄÄÄÄÄÄÄÄÄ¿
  SN DoorMenu v1.0 - Bugs/Problems
ÀÄÄÄÄÄÄÄÄÄÄÄÄÄÄÄÄÄÄÄÄÄÄÄÄÄÄÄÄÄÄÄÄÄÄÙ
```
- No known bugs at this point. This has been in use for a very long time and has been weeded of bugs. Please contact me if you do manage to trap one. Thanks.

ÄÄÄSN/AHI (910) 326-3804 (28.8k)ÄÄÄÄÄÄÄÄÄÄÄÄÄÄÄÄÄÄÄÄÄÄÄÄÄÄÄÄÄÄÄÄÄÄÄÄÄÄÄÄÄ

#### <span id="page-10-0"></span>**1.9 SN DoorMenu v1.0 - Future Development**

```
ÚÄÄÄÄÄÄÄÄÄÄÄÄÄÄÄÄÄÄÄÄÄÄÄÄÄÄÄÄÄÄÄÄÄÄÄÄÄÄÄ¿
  SN DoorMenu v1.0 - Future Development
ÀÄÄÄÄÄÄÄÄÄÄÄÄÄÄÄÄÄÄÄÄÄÄÄÄÄÄÄÄÄÄÄÄÄÄÄÄÄÄÄÙ
```
Ideas for further development and future versions:

- Ability to restrict menus by access level, age, etc.

ÄÄÄSN/AHI (910) 326-3804 (28.8k)ÄÄÄÄÄÄÄÄÄÄÄÄÄÄÄÄÄÄÄÄÄÄÄÄÄÄÄÄÄÄÄÄÄÄÄÄÄÄÄÄÄ

#### <span id="page-10-1"></span>**1.10 SN DoorMenu v1.0 - SN Support Sites**

ÚÄÄÄÄÄÄÄÄÄÄÄÄÄÄÄÄÄÄÄÄÄÄÄÄÄÄÄÄÄÄÄÄÄÄÄÄÄ¿ SN DoorMenu v1.0 - SN Support Sites ÀÄÄÄÄÄÄÄÄÄÄÄÄÄÄÄÄÄÄÄÄÄÄÄÄÄÄÄÄÄÄÄÄÄÄÄÄÄÙ

All or most currently available Spectral Neurologix CNet PFiles are also available from the following sources:

InterNet - ftp://ftp.netnet.net/pub/aminet/comm/cnet

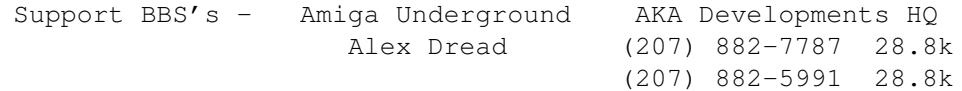

Technical support is available by feedback to Midnight on Autumn's Harvest Inn (the number below), InterNet E-Mail to beazleyp@mqg-smtp3.usmc.mil, FidoNet E-Mail to Midnight@1:3614/118 and finally, C-Link! E-Mail to Midnight@911:6380/1.

ÄÄÄSN/AHI (910) 326-3804 (28.8k)ÄÄÄÄÄÄÄÄÄÄÄÄÄÄÄÄÄÄÄÄÄÄÄÄÄÄÄÄÄÄÄÄÄÄÄÄÄÄÄÄÄ